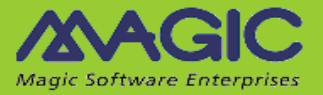

# **iBOLT Starter Edition for salesforce.com Release Notes**

Welcome to the iBOLT Starter Edition for salesforce.com, which is based on iBOLT V3.2 SP2a. This edition has been designed to deliver an easy-to-use, flexible, and cost-effective business integration solution for salesforce.com. It is intended for organizations where the number of named users does not exceed 50.

The iBOLT Starter Edition for salesforce.com's dedicated Salesforce connector counts the number of named users defined in the organization. If the number of named users exceeds 50, the Salesforce step will be skipped.

This limitation can only be enforced for named users. On concurrent user accounts, this limitation will be more strict than the salesforce.com license.

Users whose salesforce.com connection credentials are configured in iBOLT's Salesforce resource settings must have the necessary permissions to count the number of users in their organization. If these users do not have the correct permissions, the named user count will fail and the Salesforce step will be skipped.

## **General Information**

This document highlights the new and enhanced features that have been added to iBOLT V3.2 SP2a. For information about previous iBOLT versions, see the Past Release Notes.pdf file provided with this installation.

### **Installing iBOLT**

You can find information about installing iBOLT in the **iBOLT Installation** Guide.pdf. The guide also contains information about the prerequisites for using iBOLT flow components.

When installing iBOLT V3.2 SP2a, the new Systinet installation upgrades the existing Systinet installation to version 6.6 if the existing installation of Systinet is version 6.5.2 (any iBOLT version before V3.2 SP2). If an earlier version of iBOLT was already installed on this machine, there is a specific procedure that you need to follow if you want to use iBOLT V3.2 SP2a and iBOLT up to V3.2 SP1b on the same machine. For detailed information on this issue, see the Options section in Chapter One of the iBOLT Installation Guide.pdf file.

#### **iBOLT Technical Notes**

Magic's International Technical Support produces iBOLT Technical Notes on a range of useful topics. You can find the Technical Notes in the *iBOLT Help* and on Magic Software Enterprises' Website.

### **iBOLT Compatibility**

For information about the various platforms with which this version of iBOLT is compatible, refer to the latest iBOLT [Compatibility Guide.](ftp://ftp.magicsoftware.com/iboltproduct/Documents/)

# **Migrating from iBOLT V2.5 to iBOLT V3.2 SP2a**

iBOLT provides a wizard to easily migrate your project from iBOLT V2.5 to iBOLT V3.2 SP2a. This wizard is available through a shortcut in the iBOLT installation's **Start** menu. The Migration utility supports projects that were developed in iBOLT V2.5 SP8b or later. If you developed your project in a prior version, you need to upgrade your project's current iBOLT version before you attempt to migrate the project.

**Note:** We recommend reading the **Migration** chapter in the *iBOLT Help* before migrating your iBOLT V2.5 projects. We have updated the **Preparing Your Project for Migration** topic with additional and important information.

> As a general guideline, we recommend that you examine the Migration log and fix any issues that arise in your iBOLT V2.5 project. You should then run the Migration utility again until all issues are resolved.

Due to changes in schema locations, the following components require reconfiguration (click **Configuration**): SAP Business One, SAP R/3, Salesforce, JD Edwards, and Notes DB. Click **OK** to save the changes.

# **Upgrading from iBOLT V3.2 SP2 to iBOLT V3.2 SP2a**

iBOLT will automatically upgrade a project developed in iBOLT V3.2 SP2 to iBOLT V3.2 SP2a. Make sure to manually copy your **<Project>** subdirectory to the new installation's **projects** directory.

### **Systinet**

Since V3.2 SP2, iBOLT installs Systinet 6.6 and JRE 1.6. This version of Systinet supports Java 1.6. Java 1.4 will not be supported when working with SSJ.

When upgrading iBOLT from versions earlier than V3.2 SP2, you might encounter the "Web Application Internal Error" message when you open the Systinet Web Console. If this happens, carry out the following steps:

- 1. Remove or rename every subfolder under the **%WASP\_HOME%\work** subfolder (including the **system** subfolder and one subfolder per server package).
- 2. Restart the Systinet server. Systinet will then regenerate the entire content of the **work** folder.

## **Supported Internal Databases**

iBOLT V3.2 SP2a supports the following internal databases:

- Oracle 9i (OCI 32-bit only)
- Oracle 10g (OCI 32-bit only)
- Oracle 11 (OCI 32-bit only)
- Microsoft® SQL Server 2000 (32-bit client only)
- Microsoft® SQL Server 2005
- Microsoft® SOL Server 2008
- MySQL 5.x
- DB2 UDB 8
- DB2/400 OS/400 V5R4 and V6R1

## **Behavior Change**

#### **Domino Component**

Each attachment will be saved under a unique folder name, but the actual attachment file name will stay intact. In previous versions, the actual attachment name was changed to maintain the uniqueness of the names.

### **Known Issues**

- The Salesforce connector does not work if it is behind a proxy that requires only basic authentication.
- In iBOLT V3, the length of a variable name is 30 characters. However, since iBOLT adds a prefix to each variable name, such as **F.**, **C.**, or **G.**, the maximum size of a variable is 28 characters.
- In the migration process from V2.5 to V3, iBOLT trims the length of the project variables to 28 and reports it in the log.
- When upgrading directly from iBOLT V3.1 SP1, you need to redefine the password fields in your resources.
- When starting the Debugger from the Flow context menu (debugging one flow), the flow will be executed immediately (AutoStart behavior). When the flow execution is completed once, any defined triggers will wait for external events.
- Unicode data cannot be mapped to XML nodes encoded as Base64.
- If you run a project with .NET framework support, and you receive the **Error in .NET invocation:IFC1.IFC1 Code:2140930047 Set Property: iBOLTFramework.dll location** error, you should unregister and then re-register the **Iboltinvoker.dll** file by using the following command:

```
'RegAsm iboltinvoker.dll /tlb:iboltinvoker.tlb'
```
- The Dynamics CRM connector does not permit switching between users, even if there are two resources with identical parameters except for the user name. The first authenticated user is the one used for the entire server run.
- Sometimes permission problems are encountered when running iBOLT on Windows 2008. To solve this, do one of the following:
	- o Right-click on the shortcuts, and run the process as an administrator. In this case, the Broker should run as a service (with administration rights) so you will be able to stop or start the server from the Monitor.
	- o Remove the **UAC** component if it is not in use.
- The .NET Service does not currently support .NET Framework 4.

## **New Features**

#### **Salesforce Connector Enhancement**

The Salesforce connector's **Query by SOQL** method can now split XML result records into several XML files.

#### **Exchange 2007 Connector Enhancements**

The Exchange 2007 connector can now be configured as a Trigger.

The connector now supports **Calendar** and **Task** entities in its XML configuration.

The **Calendar** entity can now work with extended property name-value pairs.

#### **Dynamics CRM Connector Enhancements**

The Dynamics CRM connector's XML configuration has a new **Change State** operation that can be used to change the state of any Dynamics CRM entity.

In addition, the connector can now work with Microsoft Dynamics® CRM on-demand deployments.

#### **WSDL Port Selection**

When loading a WSDL, you can now specify which WSDL port will be used for the load process.

#### **Email TLS Support**

The Email resource's secure email connection configuration now supports TLS.

#### **HTTP Component URL Length Enhancement**

The HTTP component can now work with a URL of up to 2500 characters.

#### **MSSQL Client Support**

iBOLT now supports the MSSQL 64-bit client server.

#### **Julian Date Time Support**

The **GetDate** and **DateTimeFormat** functions now support the Julian date time format.

### **Data Mapper Call Flow Error Handling**

You can now use the Data Mapper's **Error behavior** parameter's **Exit** and **Continue** settings to control what happens when a flow returns an error to the calling Data Mapper.

### **Data Mapper anySimpleType Support**

The Data Mapper now supports the **anySimpleType** data type.

#### **Domino Component Enhancement**

When working with the **Send Email** method, you can now add additional attachments to each Attachment Path, separated by commas.

# **iBOLT V3.2 SP2a Fixed Problems**

**966218** – When using the Data Mapper to select a column value containing an Oracle "long raw" data type, which was then mapped into a BLOB variable, the following error was generated: **ORA-00932: inconsistent datatypes: expected %s got %s**

**721274** – In certain scenarios, copying and pasting a step resulted in errors in the step's expressions.

**798797** – Error messages generated when Web Service providers failed to deploy were not cleared even when subsequent deployments were successful.

**993466** – When defining a Web Service operation in the Service Repository, the schema's element disregarded the user's choice and always returned to the default value.

**722593** – When a Dynamics CRM connector's entity used a Boolean data type, creating or updating a record for such an entity always set the Boolean type as False.

**985187** – Mapping a column with an empty value ('') to a variable set the variable value to **NULL** instead of blank ('').

**777560** – When working with the SAPB1 connector's user-defined tables, Alphanumeric type fields with text structure were not handled properly.

**800909** – In a specific scenario, when mapping a flat file to a database, the insertion of a large quantity of records resulted in a crash.

**520849** – When performing a bulk operation with the Salesforce connector, the currency type field was wrongly given a Numeric (260) picture.

**713257** – When importing a flow containing a User component whose component ID was already in use in the destination project, the new component referenced the existing component.

**981750** – The File Management component's **Delete Folder** method deleted the wrong folder when the **Folder Name** parameter was Null or blank.

**915183** – The Data Mapper did not behave correctly when there was a rollback in a called flow.

**590615** – The Microsoft® Excel component's **List To XML** method did not work.

**776283** – The Email component could not read emails when several of the attachments had identical file names.

Magic Software Enterprises Ltd provides the information in this document as is and without any warranties, including merchantability and fitness for a particular purpose. In no event will Magic Software Enterprises Ltd be liable for any loss of profit, business, use, or data or for indirect, special, incidental or consequential damages of any kind whether based in contract, negligence, or other tort. Magic Software Enterprises Ltd may make changes to this document and the product information at any time without notice and without obligation to update the materials contained in this document.

Magic is a trademark of Magic Software Enterprises Ltd.

Copyright © Magic Software Enterprises, May 2011